# Pupilometer VIP<sup>®</sup>-400

## Navodila za uporabo

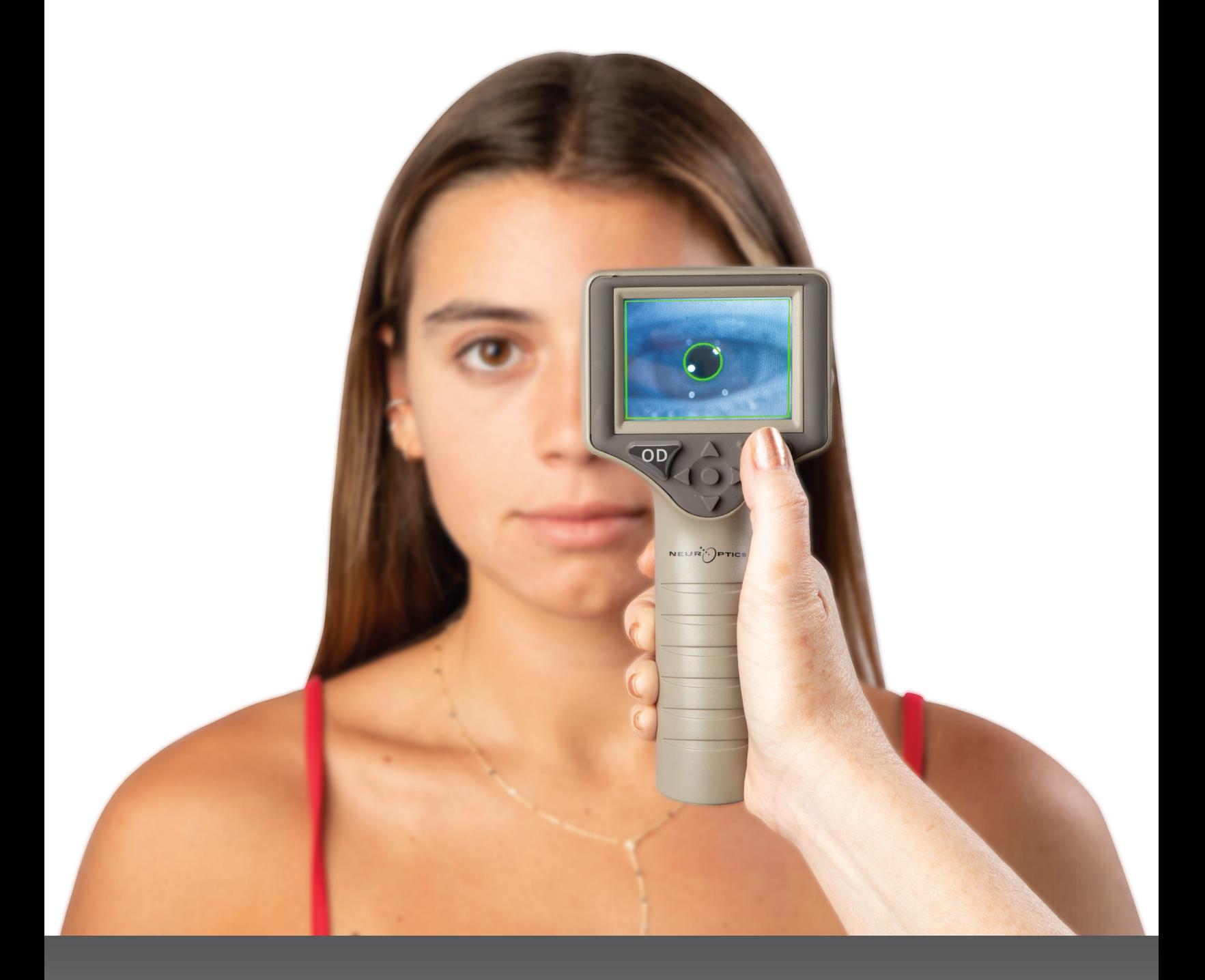

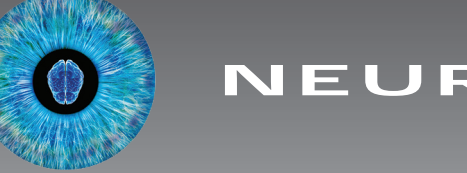

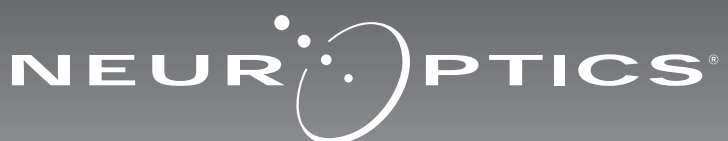

Pupilometer NeurOptics® VIP®-400 daje zdravnikom kvantitativno infrardečo tehnologijo za objektivno in natančno merjenje velikosti zenic v napredni zasnovi. Pupilometer VIP-400 ima udobno ergonomsko obliko in vključuje čitalnik črtnih kod, brezžično polnjenje ter LCD zaslon na dotik z grafiko, ki je enostavna za branje.

#### **Indikacije za uporabo**

Pupilometer VIP-400 je ročni optični čitalnik za merjenje velikosti zenic pri različnih osvetlitvah ozadja. Rezultati, pridobljeni s skeniranjem s pupilometrom VIP-400, se uporabljajo samo za informacije in se ne smejo uporabljati za namene klinične diagnostike. Pupilometer VIP-400 lahko uporablja samo ustrezno usposobljeno klinično osebje po navodilih usposobljenega zdravnika.

#### **Kontraindikacije**

Pupilometra ne uporabljajte, če je struktura orbite poškodovana ali če je okoliško mehko tkivo edematozno oziroma ima odprte lezije.

## Kazalo vsebine

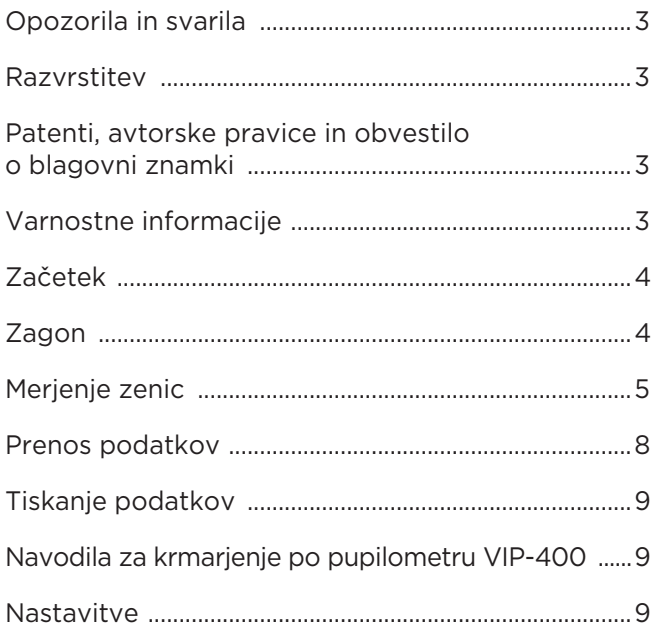

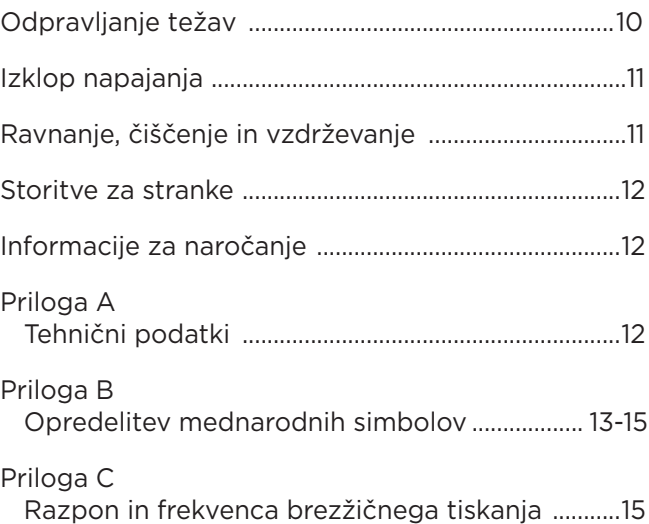

#### Opozorila in svarila

#### **Opozorila**

Opozorila in svarila se pojavljajo po vsem priročniku, kjer je to pomembno. Tukaj navedena opozorila in svarila na splošno veljajo, kadar koli uporabljate pripomoček.

- Pupilometer VIP-400 je namenjen za uporabo s strani usposobljenega kliničnega osebja pod vodstvom usposobljenega zdravnika.
- Če med uporabo pripomočka opazite težavo, morate pripomoček odstraniti iz uporabe in ga poslati usposobljenemu osebju za servis. Pripomočka ne uporabljajte, če so ohišje ali notranje optične komponente očitno poškodovane. Uporaba nedelujočega pripomočka lahko povzroči netočne meritve.
- Nevarnost električnega udara ne odpirajte pripomočka ali polnilne postaje. Pripomoček ne vsebuje delov, ki jih lahko servisira uporabnik.
- Baterijo v pupilometru VIP-400 lahko zamenja samo usposobljeni servisni tehnik družbe NeurOptics. Če sumite na okvarjeno baterijo, stopite v stik z družbo NeurOptics.
- Za polnjenje pupilometra VIP-400 uporabljajte samo polnilno postajo NeurOptics VIP-400.
- Tveganje požara ali kemičnih opeklin če tega pripomočka in njegovih komponent ne uporabljate pravilno, lahko predstavlja tveganje za požar ali kemične opekline. Pripomočka ne razstavljajte, izpostavljajte temperaturi nad 100 °C, sežigajte ali odvrzite v ogenj.
- Sistem VIP-400 shranjujte in uporabljajte v okoljih, kjer je vlažnost taka, da ne pride do nastajanja kondenzata. Uporaba pupilometra VIP-400 s kondenzatom na optičnih površinah lahko povzroči nenatančne odčitke.

#### **Previdnostni ukrepi**

Pri čiščenju pripomočka veljajo previdnostni ukrepi v nadaljevanju.

- Notranje komponente pupilometra VIP-400 NISO združljive s tehnikami sterilizacije, kot so ETO, parna sterilizacija, toplotna sterilizacija in sterilizacija s sevanjem gama.
- Pripomočka NE potapljajte, ga ne prelivajte oziroma vanj ne vlivajte čistilnih tekočin.
- Za čiščenje površin pripomočka VIP-400 ali polnilne postaje NE uporabljajte acetona.

#### **Obvestilo o elektromagnetni združljivosti (EMC)**

Ta pripomoček ustvarja, uporablja in lahko oddaja radiofrekvenčno energijo. Če ni nastavljen in se ne uporablja skladno z navodili v tem priročniku, lahko pride do elektromagnetnih motenj. **Ta oprema je bila preskušena in ugotovljena za skladno z omejitvami, določenimi v standardu EN 60601-1-2 za medicinske izdelke.** Če se oprema uporablja v okoljih, ki so namenska za uporabo (npr. bolnišnice, raziskovalni laboratoriji), te omejitve zagotavljajo razumno zaščito pred elektromagnetnimi motnjami.

#### **Obvestilo o magnetnem resonančnem slikanju (MRI)**

Ta pripomoček vsebuje komponente, na katere lahko vplivajo močna elektromagnetna polja. Pripomočka ne uporabljajte v okolju za MRI ali v bližini visokofrekvenčne kirurške diatermične opreme, defibrilatorjev ali kratkovalovne terapevtske opreme. Elektromagnetne motnje lahko motijo delovanje pripomočka.

#### **Skladnost z zvezno komisijo za komunikacije**

Ta pripomoček je skladen s 15. delom pravil zvezne komisije ZDA za komunikacije (FCC). Delovanje je predmet naslednjih dveh pogojev: (1) ta pripomoček ne sme povzročati škodljivih motenj in (2) ta pripomoček mora sprejeti vse motnje, ki jih prejme, vključno s tistimi, ki lahko povzročajo neželeno delovanje.

#### Razvrstitev

**Vrsta opreme:** Medicinska oprema, razred 1 886.1700

**Tržno ime:** Pupilometer NeurOptics® VIP®-400

**Proizvajalec:**

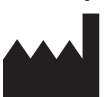

**NeurOptics, Inc.** 9223 Research Drive Irvine, CA 92618, ZDA p: 949.250.9792 Brezplačna številka za Severno Ameriko: 866.99.PUPIL info@NeurOptics.com **NeurOptics.com**

#### Patenti, avtorske pravice in obvestilo o blagovni znamki

Avtorske pravice ©2023 NeurOptics, Kalifornija.

To delo je zaščiteno z naslovom 17 zakonika Združenih držav Amerike in je v izključni lasti družbe NeurOptics, Inc. (»družba«). Nobenega dela tega dokumenta ni dovoljeno kopirati ali drugače podvajati ali shranjevati v kakršnem koli elektronskem sistemu za pridobivanje informacij brez predhodnega pisnega dovoljenja družbe, razen kot to dovoljuje zakon ZDA o avtorskih pravicah.

Za podrobnosti obiščite spletno mesto: www.NeurOptics.com/patents/.

#### Varnostne informacije

- Pred uporabo pripomočka preglejte naslednje varnostne informacije.
- Pred uporabo pupilometra VIP-400 v celoti preberite ta navodila. Če pripomoček poskušate uporabljati, ne da bi popolnoma razumeli njegove lastnosti in funkcije, lahko ustvarite nevarne delovne pogoje in/ali netočne rezultate.
- Če imate vprašanja glede namestitve, postavitve, uporabe ali vzdrževanja pripomočka, stopite v stik z družbo NeurOptics.

#### Odstranitev sistema pupilometra VIP-400 iz embalaže

Sistem pupilometra NeurOptics VIP-400 je pakiran z naslednjimi komponentami (prim. 1):

- Pupilometer VIP-400 (A)
- Polnilna postaja (B)
- Električni napajalnik in vtič (C)

Začetna postavitev

- Nastavka za oči x 2 (D)
- Kabel in orodje za prenos podatkov (E)
- Navodila za hiter začetek uporabe pupilometra VIP-400

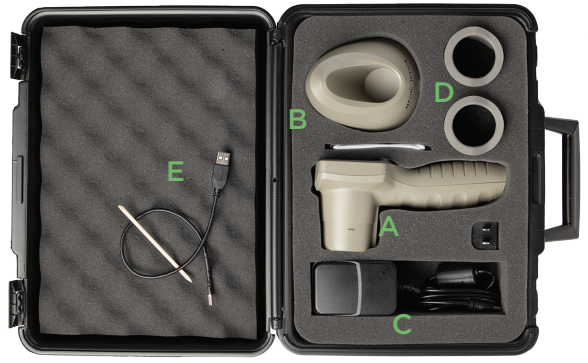

• Pri prvi postavitvi pupilometra VIP-400 glejte poglavje **Zagon** spodaj, pri tem pa zagotovite, da je pupilometer VIP-400 pred uporabo popolnoma napolnjen in sta datum/ura nastavljena pravilno.

## Zagon

#### Polnjenje pupilometra VIP-400

- Električni napajalnik VIP-400 povežite s polnilno postajo VIP-400 in ga priključite v električno vtičnico. Indikatorska lučka na bazi polnilne postaje sveti v beli barvi, s čimer kaže, da je bilo vzpostavljeno napajanje polnilne postaje (prim. 2).
- Pupilometer VIP-400 namestite v polnilno postajo. Indikatorska lučka polnilne postaje začne svetiti **modro** (prim. 3), na LCD-zaslonu pa se v ikoni baterije prikaže  $\boxed{42}$ , kar pomeni, da se pupilometer VIP-400 polni. Ko je pupilometer popolnoma napolnjen, začne indikatorska lučka svetiti **zeleno** (prim. 4).

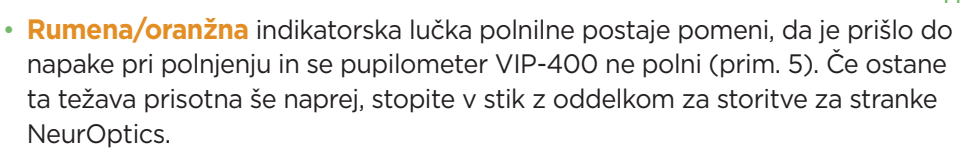

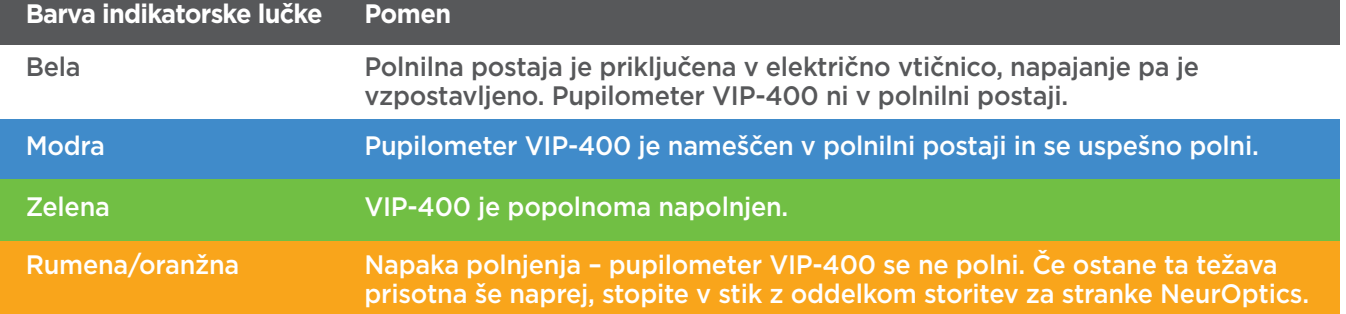

#### **Pupilometer VIP-400 v polnilni postaji preklopi v način spanja, da je polnjenje učinkovito:**

- VIP-400 se po namestitvi v polnilno postajo najprej VKLOPI (oziroma ostane vklopljen).
- Po 2 minutah v polnilni postaji pupilometer VIP-400 preklopi v način spanja za učinkovito polnjenje. Zaslon se izklopi (prim. 6). Če v tem 2-minutnem oknu pritisnete kateri koli gumb ali se dotaknete zaslona na dotik, se časovno obdobje, po katerem pupilometer VIP-400 preklopi v način spanja, podaljša za dodatni 2 minuti.
- Če želite uporabiti pupilometer VIP-400 po tem, ko je v polnilni postaji preklopil v način spanja, ga enostavno odstranite iz polnilne postaje in samodejno se bo prebudil.
- Če se pupilometer VIP-400 ne vklopi ob namestitvi v polnilno postajo, baterija morda ni napolnjena dovolj za normalno uporabo. Indikatorska lučka polnilne postaje bi morala svetiti **modro**, kar pomeni, da se pupilometer VIP-400 polni. Pupilometer VIP-400 pustite v polnilni postaji, dokler se ne zažene.

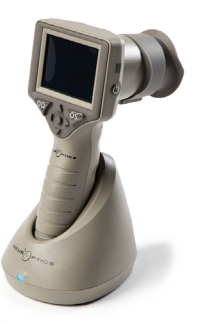

Prim. 6

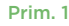

Prim. 4

im. 5

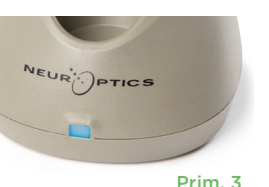

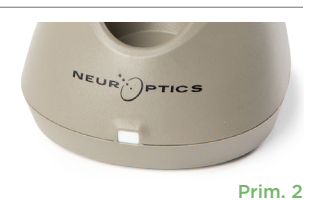

EUR<sup>IC</sup>PTICS

#### **Če pupilometer VIP-400 ni v polnilni postaji, bo za varčevanje z energijo baterije:**

• Po 4 minutah preklopil v način spanja. Za VKLOP se dotaknite zaslona na dotik ali pritisnite kateri koli gumb.

**DATE** 

**RESULTS** 

**PAGE** 

**SETTINGS** 

**TIME** 

**SCREEN** 

 $\overline{\mathbb{H}}$ 

DELETE

**TEST** 

• Po dodatnih 6 minutah izklopil.

#### Vklop pupilometra VIP-400

- Če pupilometer VIP-400 ni v polnilni postaji in se izklopi, pritisnite (ne držite) gumb za **vklop/izklop** (b) na strani pripomočka (prim. 7).
- Če je pupilometer VIP-400 v polnilni postaji in preklopi v način spanja, ga enostavno odstranite iz polnilne postaje, da se zbudi samodejno.

#### Nastavljanje datuma in ure

Če želite datum in uro spremeniti na domačem zaslonu, izberite ikono **nastavitev** , nato pa izberite **Date** ali **Time** (prim. 8). Upoštevajte pozive in vnesite trenutni datum (prim. 9) in uro (prim. 10) v 24-urni obliki zapisa časa ter izberite  $\Box$ .

Uporabniki v Združenih državah Amerike lahko omogočijo možnost **Automatic Daylight Savings Time (DST)** v nastavitvah **Time**. Možnost samodejnega poletnega časa je privzeto onemogočena. Samodejne prilagoditve temeljijo samo na predpisih v ZDA US DST in ne vključujejo posodobitev glede na geografsko lokacijo, ker pupilometer VIP-400 ni povezan v internet ali sistem GPS.

#### Vzdrževanje datuma in ure:

- Za zagotovitev pravilnega datuma in ure je treba izvajati redno vzdrževanje vsake četrt leta. Nastavljeni datum in ura vplivata na časovni žig, ki je naveden za zaporedne meritve zenic bolnika s pupilometrom VIP-400. Sprememba datuma in ure ne vpliva na časovne žige ali predhodne meritve.
- Če je samodejni poletni čas onemogočen, morate čas spremeniti takoj po kakršnih koli spremembah časa.

#### Vrnitev na začetni zaslon

Za vrnitev na začetni zaslon pritisnite gumb **OD** ali **OS** (zelena kroga) (prim. 11).

## Merjenje zenic s pupilometrom VIP-400

#### **Priključitev nastavka za oko na pupilometer**

Za začetek merjenja zenic sta potrebni dve komponenti:

- Pupilometer VIP-400 (prim. 12)
- Nastavek za oko (prim. 13)

Pupilometra VIP-400 se ne sme uporabljati brez pravilno nameščenega nastavka za oko (prim. 13). Pravilna namestitev nastavka za oko je zelo pomembna. Dobro prileganje pomaga zmanjšati možnost, da bi razpršena svetloba vstopila v oko med izvajanjem meritve. Nastavek za oko ima na robu jeziček, ki se prilega v zarezo na ščitniku leče pupilometra.

Jeziček na robu nastavka za oko postavite na zarezo na ščitniku leče pupilometra in ga pritisnite na svoje mesto. Jezička na obeh straneh ščitnika leče morate prav tako priključiti v luknji na vsaki strani nastavka za oko.

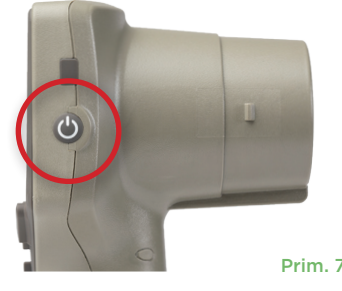

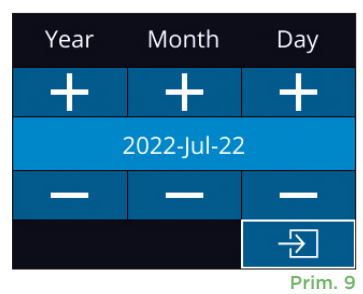

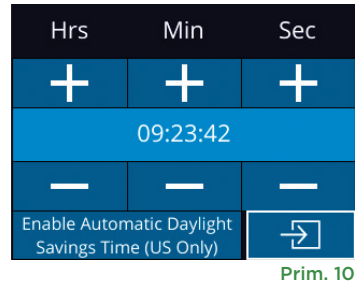

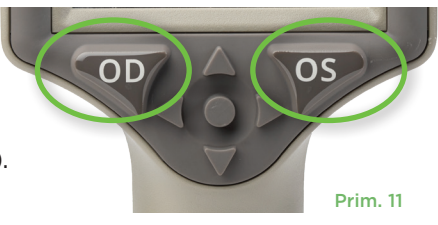

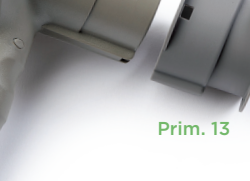

Prim. 12

#### Vnesite nov ID bolnika

Na voljo sta dve možnosti povezave ID bolnika s pupilometrom:

1) Branje črtne kode bolnika s čitalnikom črtnih kod; vgrajenim v pupilometer VIP-400 ali

2) Ročni vnos ID bolnika z vnosom abecednih znakov ali številk.

#### **Skeniranje črtne kode z uporabo vgrajenega čitalnika črtnih kod**

Na začetnem zaslonu izberite **6**, nato pa možnost **Scan Code** <sup>(2</sup>) (prim. 14). Pupilometer VIP-400 začne oddajati belo svetlobo iz vrha pripomočka (prim. 15). Luč usmerite na črtno kodo, dokler ne slišite piska. Na zaslonu na dotik

ID = NeurOptics

Cancel

**Accept** 

pupilometra VIP-400 se nato prikaže ID bolnika. Potrdite, da so informacije bolnika pravilne in izberite **Accept** (prim. 16). Na pupilometru VIP-400 se

prikaže ID bolnika in napis **Ready to Scan** (prim. 17).

#### **Ročni vnos ID bolnika**

Na začetnem zaslonu izberite  $\beta$ , nato pa možnost **Manual ID 3.** Na zaslonu na dotik ali s tipkovnico

vnesite abecedno ali številčno ID bolnika ter izberite  $\boxed{p}$  (prim. 18). Potrdite, da so informacije bolnika na zaslonu pravilne in izberite **Accept** (prim. 16). Na pupilometru VIP-400 se prikaže ID bolnika in napis Ready to Scan (prim. 17).

#### **Nastavljanje protokola merjenja**

Na začetnem zaslonu (prim. 21), izberite ikono Nastavitve  $\circled{?}$ , nato pa ikono zgoraj desno (prim. 19) za preklapljanje med protokoli Protocol **Light Off** in Protocol **Variable**.

V načinu **Variable** je oko izpostavljeno nizu treh zaporednih osvetljenih ozadij, ki simulirajo pogoje osvetlitve **Scotopic, Low Mesopic** in **High** 

**Mesopic**, meritev pa traja približno 12 sekund. Med skotopično osvetlitvijo je ozadje izklopljeno. Z nizko mezopično osvetlitvijo (približno 0,3 lux) se simulira pogoje osvetlitve, kot so lunina svetloba, vožnja ponoči izven mestnih območij ali v slabo razsvetljeni sobi. Z visoko mezopično osvetlitvijo (približno 3 lux) se simulira pogoje, kot so zmerna osvetlitev z uličnimi svetilkami ali zgodnja zarja. Bolnik mora biti prilagojen na temo pred merjenjem v načinu Variable. Način **Light Off** traja približno 2 sekundi, ozadje pa ni osvetljeno.

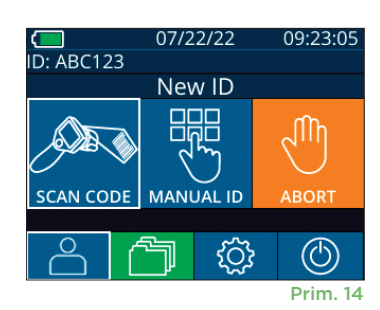

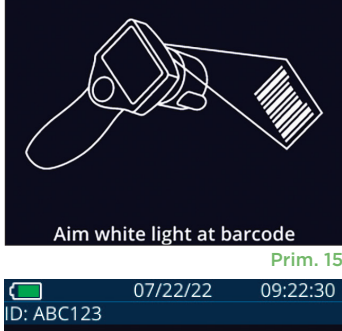

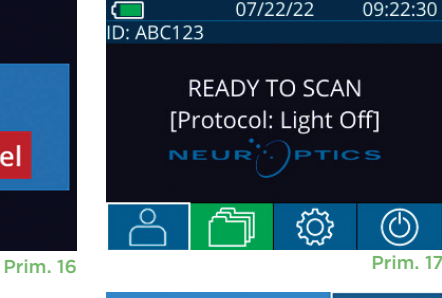

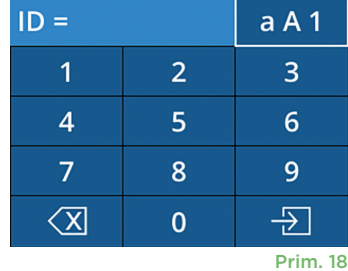

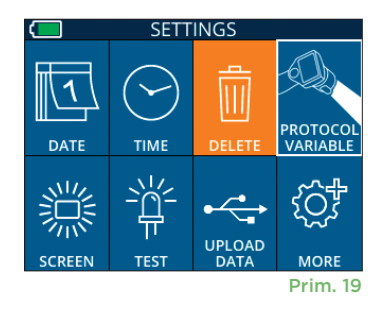

#### Priprava bolnika in okolice

- Pred začetkom merilnega slikanja izklopite ali zmanjšajte svetlobo nad glavo, tako da bo prostor zatemnjen (če želite doseči največjo velikost zenice).
- Bolniku naročite, naj se z očesom, ki ga ne testirate, osredotoči na majhen ciljni predmet (na primer stenska karta ali zatemnjena utripajoča luč, ki je oddaljena vsaj 10 ali več čevljev [3 metre]). Upravljavec ne sme stati na vidni liniji med bolnikom in oddaljenim ciljem.
- Bolniku naročite, naj ima med osredotočanjem in merjenjem glavo poravnano in oči široko odprte.

Če postane osredotočanje v nekaterih primerih težava, boste morda morali bolniku pomagati držati oko odprto s svojim prstom.

- Upravljavec mora instrument postaviti pod pravi kot na os vida bolnika, vsako nagibanje instrumenta pa je treba minimizirati (prim. 20).
- Za upravljavca bo morda lažje, če bo pri izvajanju merjenja na isti višini kot bolnik, da minimizira nagibanje. Po potrebi lahko bolnik in upravljavec med osredotočanjem in merjenjem sedita drug nasproti drugega.

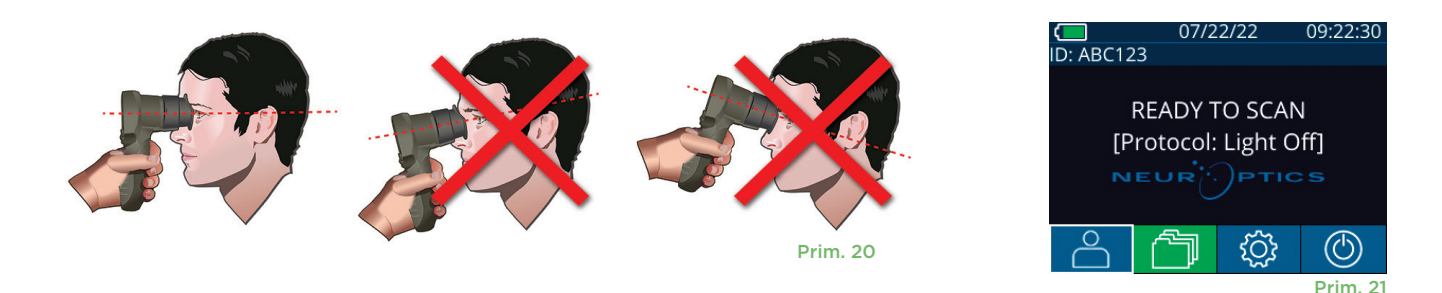

Meritve je treba izvesti, ko je na pupilometru prikazan začetni zaslon (prim. 21). Na začetnem naslovu so prikazani datum in ura, ID številka bolnika in protokol, ki je aktiven: **Variable** ali **Light Off**. Na zaslonu mora biti prikazan napis »READY TO SCAN«.

Pritisnite in pridržite gumb **OD** (desno oko) ali **OS** (levo oko), dokler ni zenica v sredini zaslona na dotik, nato pa se na zaslonu okoli zenice prikaže zeleni krog. Zelen okvir okoli zaslona kaže, da je zenica pravilno osredotočena (prim. 22), medtem ko rdeč okvir kaže, da je treba zenico ponovno osredotočiti na zaslonu, preden se sproži merjenje (prim. 23). Ko se pojavi zelen okvir, izpustite gumb **OD** ali **OS**, pri tem pa držite pupilometer VIP-400 na mestu približno dve sekundi, dokler se ne prikaže zaslon z rezultati.

Ko je merjenje zenice končano, se podatki zenice analizirajo in nato prikažejo rezultati. Če je na meritev vplivala težava z osredotočanjem (npr. čezmerno mežikanje), se rezultati poročajo kot **NA** (prim. 24). V tem primeru rezultati meritve niso veljavni in se ne smete zanašati nanje, meritev pa je treba ponoviti.

Stran rezultatov v načinu **Light Off** (prim. 25) prikazuje povprečni premer zenice v okrepljeni pisavi, v oklepaju pa je prikazan standardni odklon, ki je bil izmerjen med merjenjem. Vključuje tudi ID številko osebe, datum in čas meritve in na koncu katero oko (desno ali levo) je bilo merjeno.

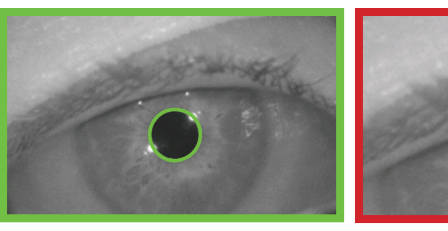

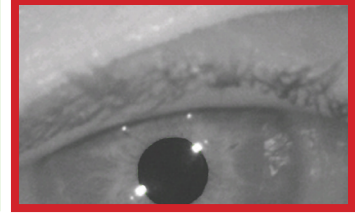

Prim. 22 **Prim. 23** 

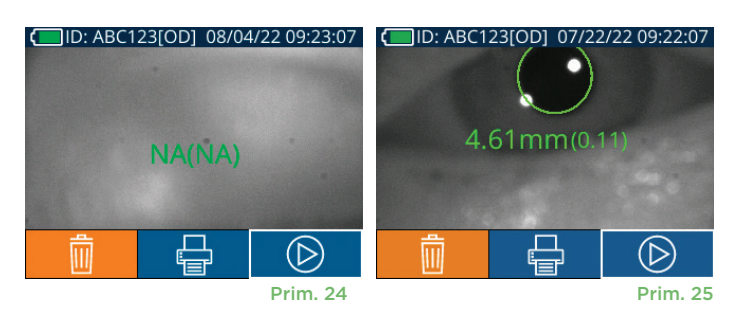

Sistem pupilometra NeurOptics® VIP®-400 – navodila za uporabo ©2023 NeurOptics, Inc. 68

Stran rezultatov v načinu **Variable** (prim. 26), kar traja vsega skupaj 12 sekund, prikazuje povprečni premer zenice na vsaki stopnji osvetlitve, standardni odklon in ID številko osebe, datum in čas meritve in oko, ki je bilo merjeno (desno, levo).

#### **Video odziv**

Na zaslonu z rezultati izberite ikono **Video** (B), da si ogledate video posnetek meritve. Predvajate lahko samo video posnetek zadnje meritve. Ko se pupilometer VIP-400 izklopi, ali če med merjenjem pritisnete gumb OD ali OS, zadnji videoposnetek ni dostopen (prim. 27).

#### **Brskanje po zapisih**

Za ogled zapisov, shranjenih v pupilometru VIP-400:

- Na začetnem zaslonu: Izberite ikono **Zapisi** (prim. 28).
- Za brskanje po zapisih ID bolnika izberite ID iz seznama ali uporabite puščici **GOR**  $\land$  in **DOL**  $\lor$  na zaslonu, da izvedete brskanje po dodatnih ID, ki so na voljo v seznamu. Na vrhu seznama so prikazani ID zadnjih meritev, ki so bile izvedene s pupilometrom VIP-400.
- Če želite poiskati specifičen ID bolnika, izberite  $\begin{bmatrix} 2 \\ 0 \end{bmatrix}$  (prim. 29), nato vtipkajte ID bolnika in izberite  $\boxed{2}$ .
- Za brskanje po vseh meritvah zenic, ki so shranjene v pupilometru VIP-400 v kronološkem vrstnem redu (vključno z vsemi ID bolnikov), izberite ikono **Vse meritve J**ul (prim. 29) in na tipkovnici pritisnite gumb **puščice DOL** da se pomaknete po vseh predhodnih meritvah, ki so shranjene na pupilometru VIP-400.
- Ko se prikaže sporočilo **No more records**, ste se pomaknili do najstarejše shranjene meritve zenic.

Pupilometer lahko shrani do 1200 zapisov meritev. Ko je omejitev 1200 meritev dosežena, vsak nov zapis nadomesti najstarejši zapis, shranjen v pripomočku.

#### **Prenos podatkov**

Na začetnem zaslonu izberite ikono Nastavitve  $\otimes$ . nato pa izberite možnost **Upload Data .** Kabel USB povežite s pupilometrom tako, da odstranite pokrovček USB z uporabo priloženega orodja za odstranitev in kabel priklopite v mini vrata USB na pupilometru nad

gumbom za napajanje (prim. 30). Na zaslonu se prikaže besedilno sporočilo, ki uporabniku narekuje »connect USB cable & copy R\_##### #######.xls«. Podatke prenesite na prenosni računalnik (prim. 31). Ko drugi konec kabla priklopite v vrata USB na računalniku, se na računalniku prikaže pomnilniška kartica, ki je označena kot »Neuroptics«. Odprite mapo Neuroptics in kopirajte datoteko. Gumb »Done« v majhnem oknu na zaslonu pupilometra pritisnite šele, ko je kopiranje končano, ker bo pritisk povzročil izbris datoteke (prim. 32).

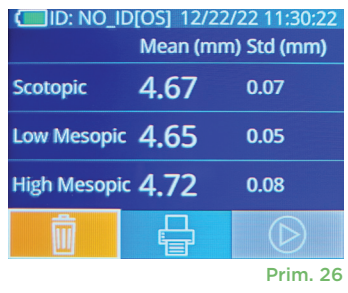

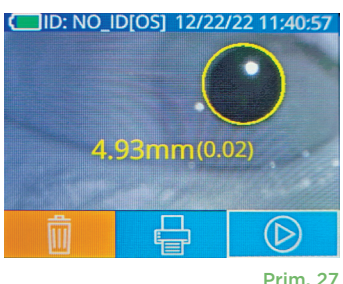

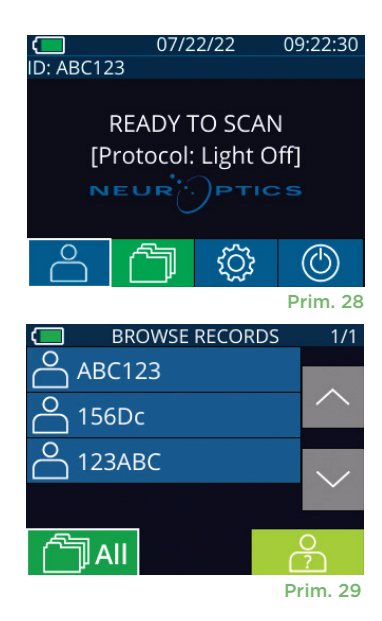

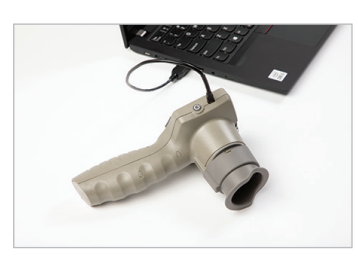

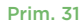

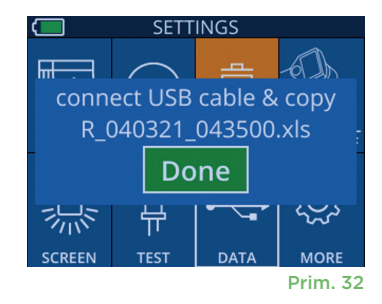

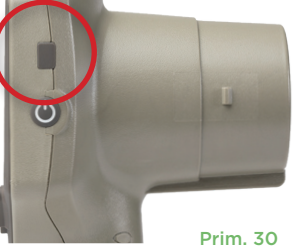

#### **Tiskanje podatkov**

Napajalnik priključite na tiskalnik, kot je prikazano v prim. 33. Vklopite tiskalnik, pri čemer začne svetiti zelena luč. Rezultat meritve bolnika, ki je trenutno prikazan v oknu rezultatov (prim. 34), lahko natisnete z izbiro  $\Box$  na dnu zaslona.

Sistem natisne zapis šele, ko se rezultat meritve prikaže na zaslonu. Če želite natisnite meritev, ki ni zadnja zajeta meritev, glejte razdelek »Brskanje po zapisih« višje. Za specifična navodila glede uporabe tiskalnika glejte priročnik z navodili za tiskalnik.

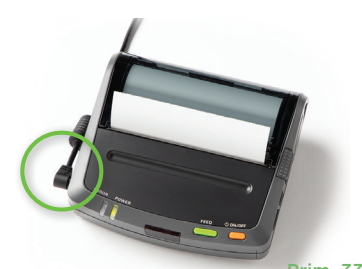

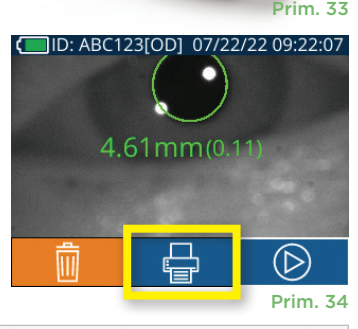

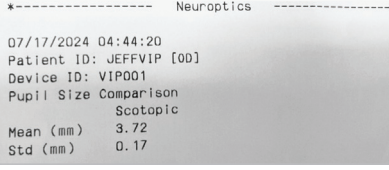

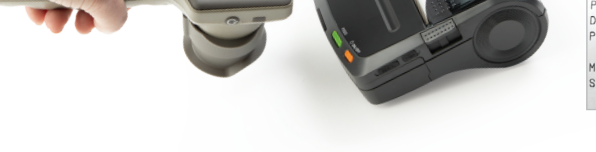

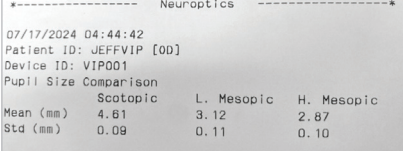

Vzorec tiskalniškega izpisa načina Variable Vzorec tiskalniškega izpisa načina Light Off

D: ABC123

## Navodila za krmarjenje po pupilometru VIP-400

#### **Vrnitev na začetni zaslon**

Pritisnite gumb **OD** ali **OS** (prim. 35), da se vrnete na začetni zaslon.

#### **Nastavitve**

Z uporabo zaslona na dotik ali tipkovnice izberite ikono **Nastavitve** © (prim. 36) na začetnem zaslonu, da se pomaknete v meni Settings (prim. 37).

#### **Datum in ura**

Glejte poglavje **Nastavljanje datuma in ure** na strani 5.

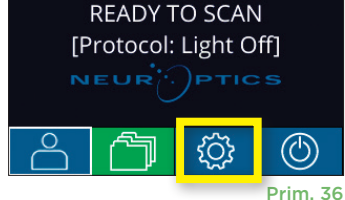

07/22/22

09:22:30

#### **Brisanje zapisov**

Če želite izbrisati zapise iz pomnilnika pupilometra VIP-400, se pomaknite do menija Settings in pritisnite možnost **Delete ,** nato pa izberite možnost **Yes**, da nadaljujete z brisanjem zapisa (prim. 38). S pripomočka lahko izbrišete zapise za specifičen ID bolnika ali pa vse zapise.

#### **Svetlost LCD zaslona**

Privzeta nastavitev pupilometra VIP-400 je največja svetlost LCD zaslona. Nastavitev prilagodite na srednjo svetlost s pritiskom ... Nastavitev prilagodite na nizko svetlost s pritiskom ※. Če želite znova nastaviti največjo svetlost, enostavno pritisnite  $\frac{1}{N}$ 

#### **Preskus LED**

S pritiskom ikone za preskus  $\frac{40}{3}$  se prikaže vzorec luči LED, ki jo oddaja pupilometer VIP-400 pri merjenju zenice. Pri preskusu bi se morale luči LED na strani leče vklopiti na položaju 3, 6., 9. in 12. ure. Ta preskus je namenjen samo za predstavitev in ne vpliva na uporabo pripomočka.

Sistem pupilometra NeurOptics® VIP®-400 – navodila za uporabo ©2023 NeurOptics, Inc. 9

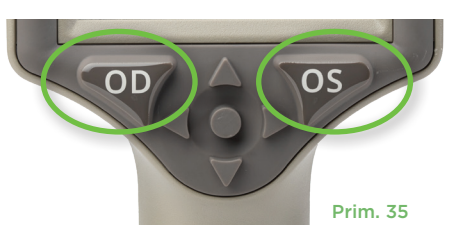

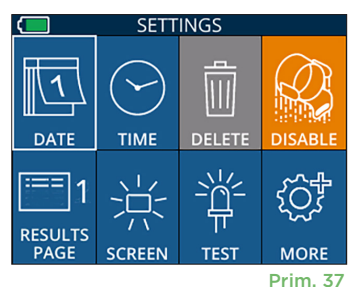

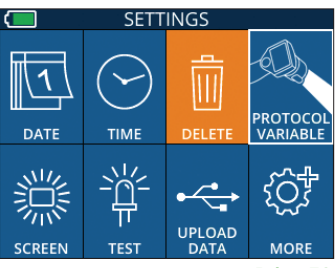

#### Več nastavitev

#### **Prilagajanje čitalnika črtnih kod**

Čitalnik črtnih kod, ki je vgrajen v pupilometer VIP-400, je mogoče prilagoditi tako, da po potrebi okrajša ali razširi abecedne ali numerične znake, ki jih prebere na črtni kodi. Nastavitve **Default** se samodejno prilagodijo, tako da lahko preberete večino 1D in 2D črtnih kod. Možnost »Default« mora ostati izbrana, razen če je za branje vseh črtnih kod s pupilometrom VIP-400 potrebna točno določena prilagoditev. Izberite ikono **Nastavitve** © nato pa ikono Več  $\circled{3}^*$  **Custom Barcode** (11) (prim. 39), nato pa izberite možnost **Scan Sample**, da preberete vzorčno črtno kodo in programirate potrebne prilagoditve (skrajšanje ali razširitev), ki naj se uporabijo pri vseh branjih v prihodnosti. Za dodatne informacije stopite v stik z družbo NeurOptics.

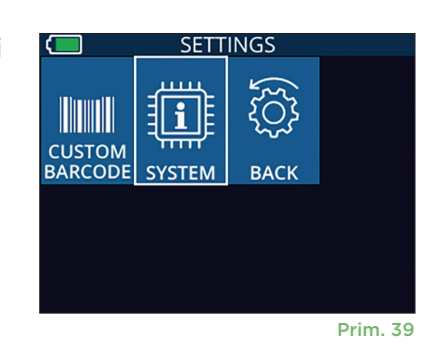

#### **Informacije o sistemu**

Izberite možnost **System** (prim. 37), da si ogledate sistemske informacije pupilometra VIP-400, ki prikazujejo serijsko številko in različice programske opreme ter vdelane programske opreme pripomočka.

## Odpravljanje težav

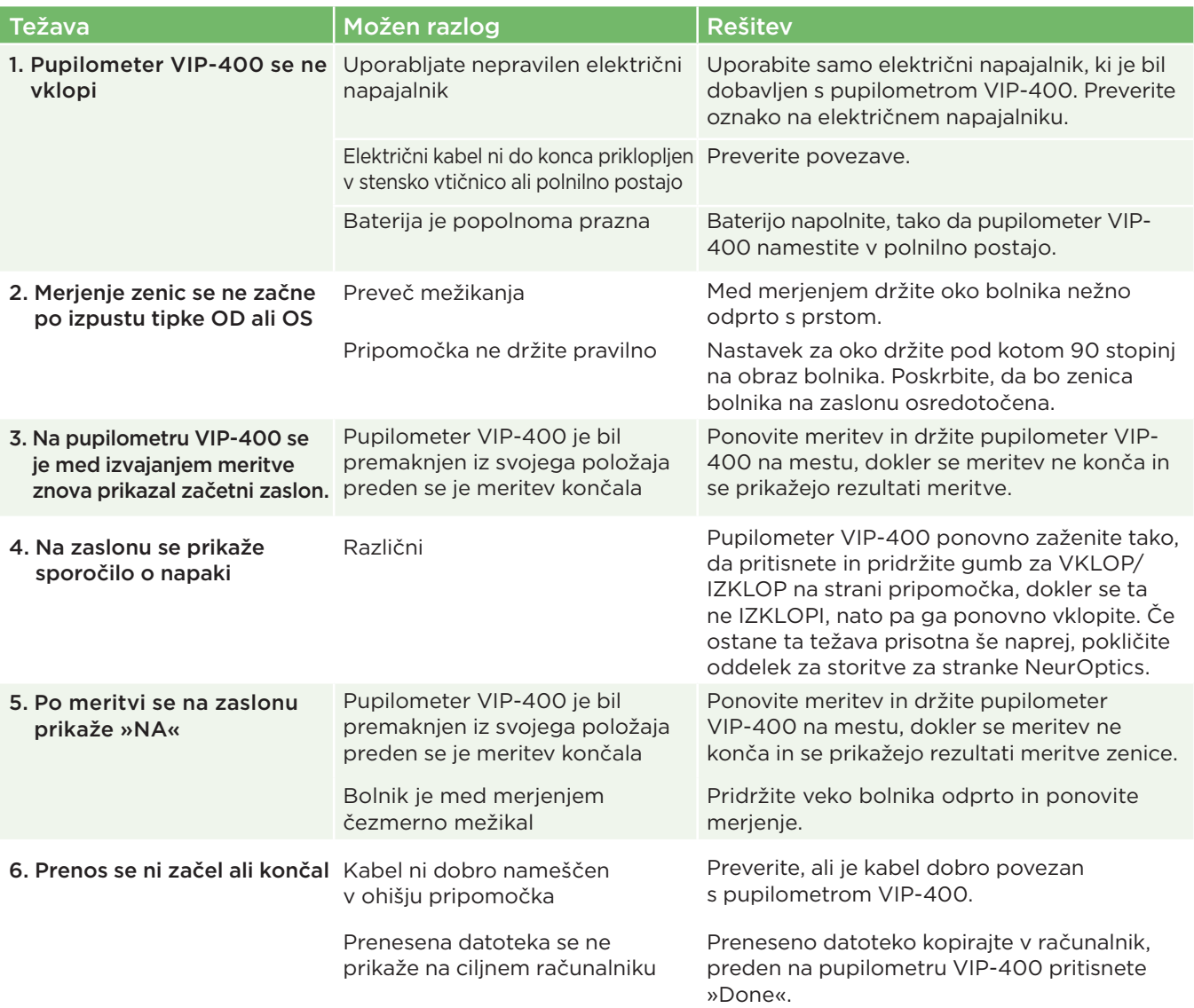

## Odpravljanje težav (nadaljevanje)

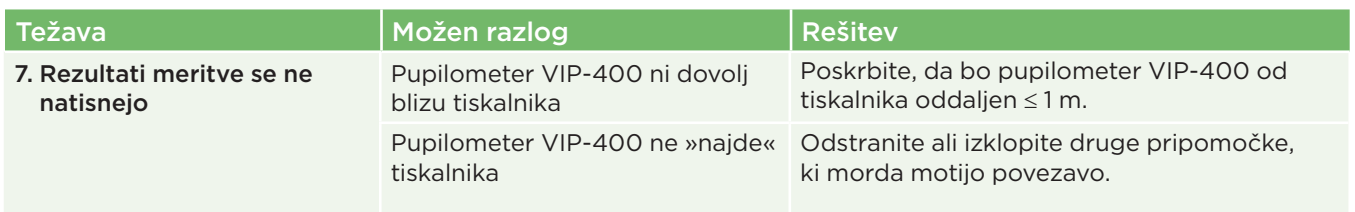

## Izklop napajanja

Če želite IZKLOPITI pupilometer VIP-400, uporabite eno od naslednjih možnosti:

- Pomaknite se na začetni zaslon in izberite ikono za **napajanje** (1), nato pa izbiro potrdite s pritiskom **Yes**, tako da se pripomoček IZKLOPI (prim. 40).
- Pritisnite in za približno 3 sekunde pridržite gumb za **vklop/izklop** (\*) na strani pupilometra VIP-400.

12/22/22 11・フラ・フ  $D:NO$  ID Power off? Yes **No** Prim. 40

Pri pupilometru VIP-400 boste morda morali občasno ponovno zagnati sistem. Za ponovni zagon enostavno pritisnite in pridržite gumb za **vklop/izklop** na strani pupilometra VIP-400, dokler se ta ne IZKLOPI, nato pa pripomoček ponovno vklopite s pritiskom (ne držite) gumba za **vklop/izklop** .

## Ravnanje, čiščenje in vzdrževanje

S pupilometrom VIP-400 in polnilno postajo VIP-400 **vedno** ravnajte previdno, ker vsebuje občutljive kovinske, steklene, plastične in elektronske komponente. Če pupilometer VIP-400 ali polnilna postaja pade ali če je dlje časa izpostavljena tekočini ali okoljem z visoko vlažnostjo, se lahko poškoduje.

Pupilometer VIP-400 in polnilna postaja ne potrebujeta nobenega načrtovanega rednega vzdrževanja ali umerjanja. Če pupilometer VIP-400 in polnilna postaja ne delujeta pravilno oziroma predvidevate, da sta poškodovana, takoj stopite v stik z oddelkom storitev za stranke NeurOptics prek **brezplačne številke za Severno Ameriko:** 866.99.PUPIL (866-997-8745), mednarodne številke: +1-949-250-9792 ali e-pošte: **Info@NeurOptics.com.**

#### Čiščenje pupilometra VIP-400, polnilne postaje VIP-400 in nastavka za oko

Za čiščenje pupilometra VIP-400, polnilne postaje in nastavka za oko je priporočljiva uporaba čistilnih raztopin na osnovi izopropilnega alkohola (IPA) v formulah s koncentracijami do 70 % IPA. Ne uporabljajte kemikalij, ki lahko poškodujejo pupilometer VIP-400 in polnilno postajo. Nekatere kemikalije lahko oslabijo ali poškodujejo plastične dele in lahko povzročijo, da instrumenti ne bodo delovali, kot je predvideno. Vse čistilne izdelke uporabljajte skladno z navodili proizvajalca, pri tem pa pazite, da pred brisanjem pupilometra VIP-400 in polnilne postaje iztisnete odvečno tekočino in ne uporabljate prenasičene krpe.

Obrišite vse izpostavljene površine. Upoštevajte navodila proizvajalca čistila glede tega, koliko časa je treba raztopino pustiti na površini pripomočka.

- **• NE** uporabljajte prenasičene krpe. Poskrbite, da boste pred brisanjem pupilometra VIP-400 in polnilne postaje iztisnili odvečno tekočino.
- **• NE** pustite, da bi se čistilo nabiralo na instrumentu.
- **• NE** uporabljajte trdih, abrazivnih ali ostrih predmetov za čiščenje katerega koli dela pupilometra VIP-400 ali polnilne postaje.
- **• NE** potopite pupilometra VIP-400 ali polnilne postaje v tekočino in ne poskušajte sterilizirati izdelka, ker lahko pride do poškodb elektronskih in optičnih komponent.

#### Sušenje in pregled po čiščenju

Preden pupilometer VIP-400 namestite nazaj v polnilno postajo, potrdite, da sta pupilometer VIP-400 in polnilna postaja popolnoma suha.

#### Pomisleki pri čiščenju: Zaslon s tekočimi kristali (LCD) in krovno steklo leče pupilometra VIP-400

Za najboljšo zaščito zaslona s tekočimi kristali (LCD) uporabite čisto, mehko krpo, ki ne pušča vlaken, in do 70-% IPA, s katerima očistite zaslon s tekočimi kristali na pupilometru VIP-400. Poleg tega priporočamo občasno čiščenje leče pupilometra VIP-400 in vgrajenega okna za branje črtne kode (ki je neposredno nad lečo) s čisto, mehko krpo, ki ne pušča vlaken, in do 70-% IPA.

## Storitve za stranke

Za tehnično podporo ali v primeru vprašanj glede svojega naročila izdelka, stopite v stik z oddelkom storitev za stranke družbe NeurOptics prek **brezplačne številke za Severno Ameriko:** 866.99.PUPIL (866-997-8745), mednarodne številke: +1-949-250-9792 ali e-pošte: **Info@NeurOptics.com**.

## Informacije za naročanje

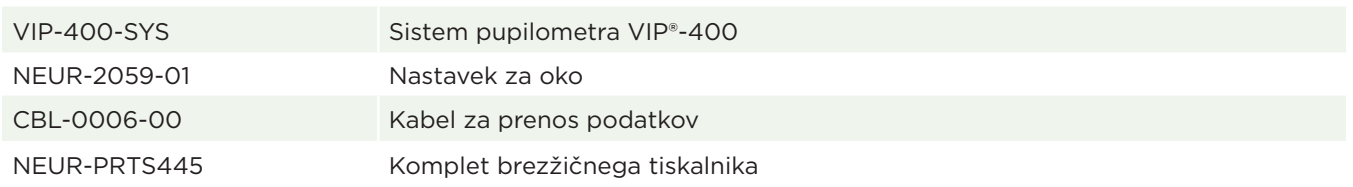

#### Pravilnik o vračilu blaga

Če izdelkov ne vračate zaradi pritožbe, povezane z okvaro izdelkov, ali napačne označbe izdelkov, morate te vrniti v neodprtih paketih, z neokrnjenimi pečati proizvajalca, če želite dobropis. Družba NeurOptics bo odločila, ali je izdelek okvarjen oziroma napačno označen, njena odločitev pa je dokončna. Izdelkov ne bomo sprejeli za dobropis, če so bili v lasti stranke več kot 30 dni.

© 2023 NeurOptics®, Inc. NeurOptics® in VIP® so blagovne znamke družbe NeurOptics®, Inc. Vse pravice pridržane.

## Priloga A – Tehnični podatki

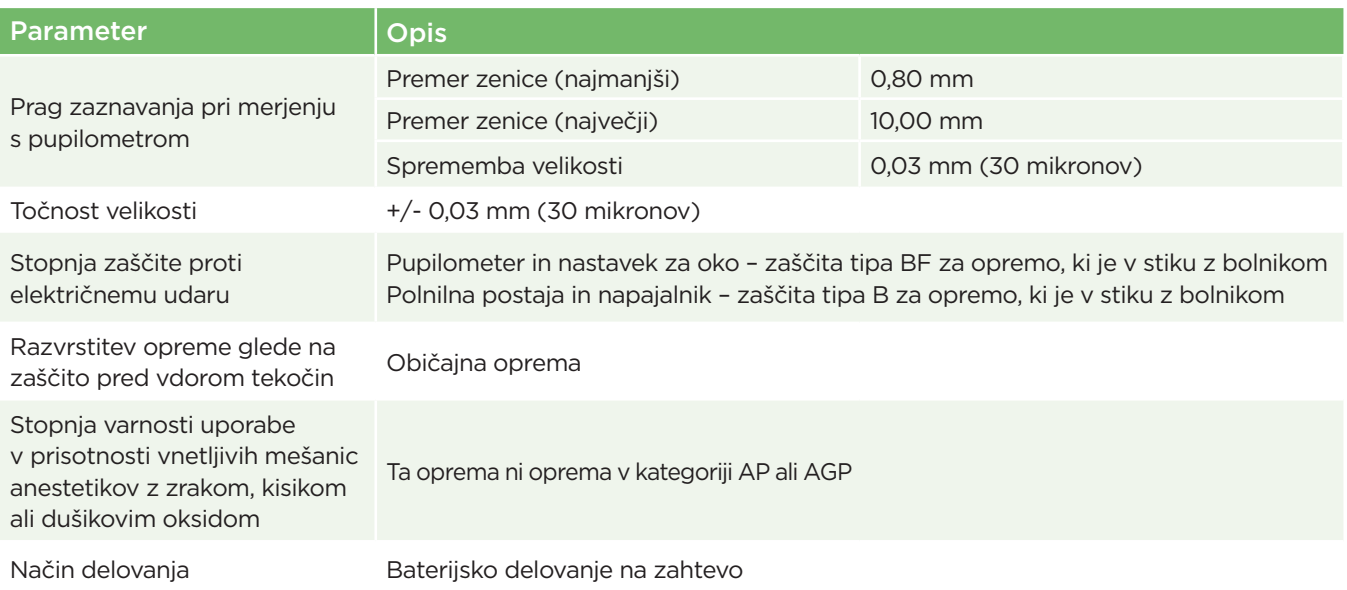

## Priloga A – Tehnični podatki (nadaljevanje)

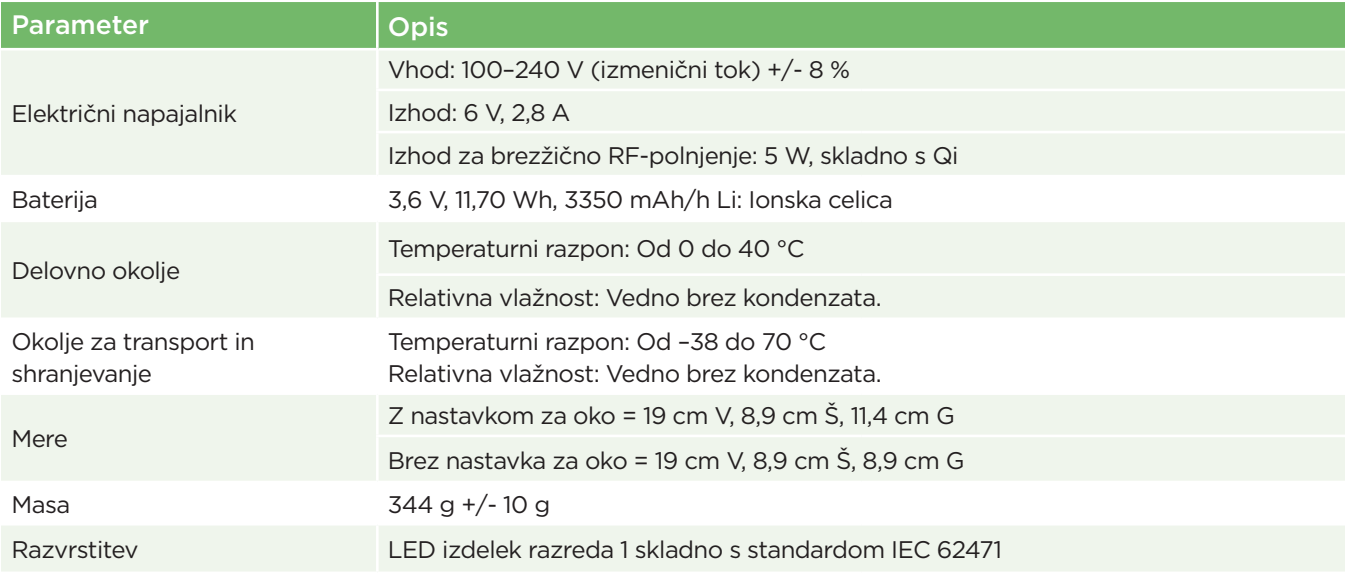

## Priloga B – razlaga mednarodnih simbolov

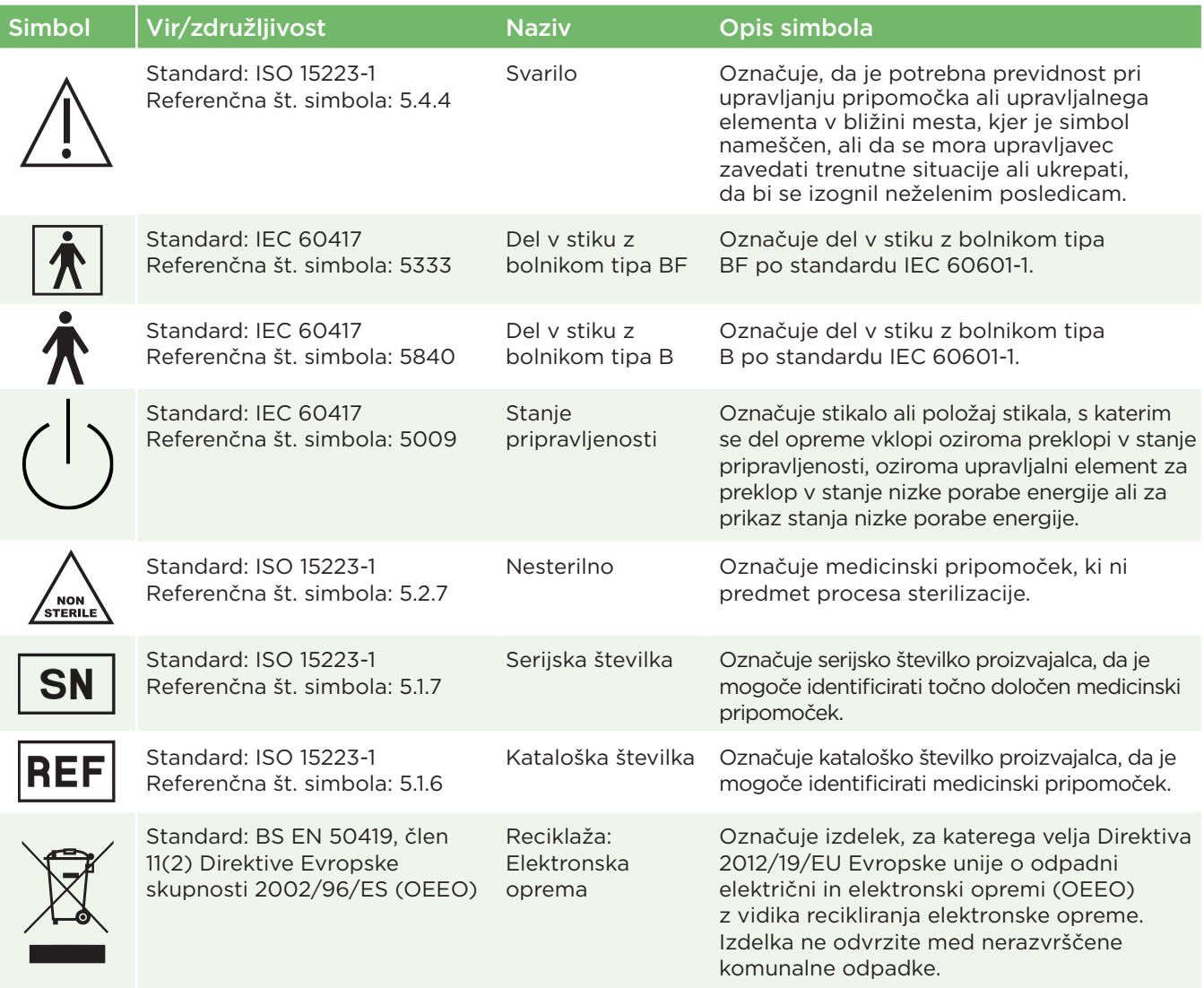

## Priloga B – razlaga mednarodnih simbolov (nadaljevanje)

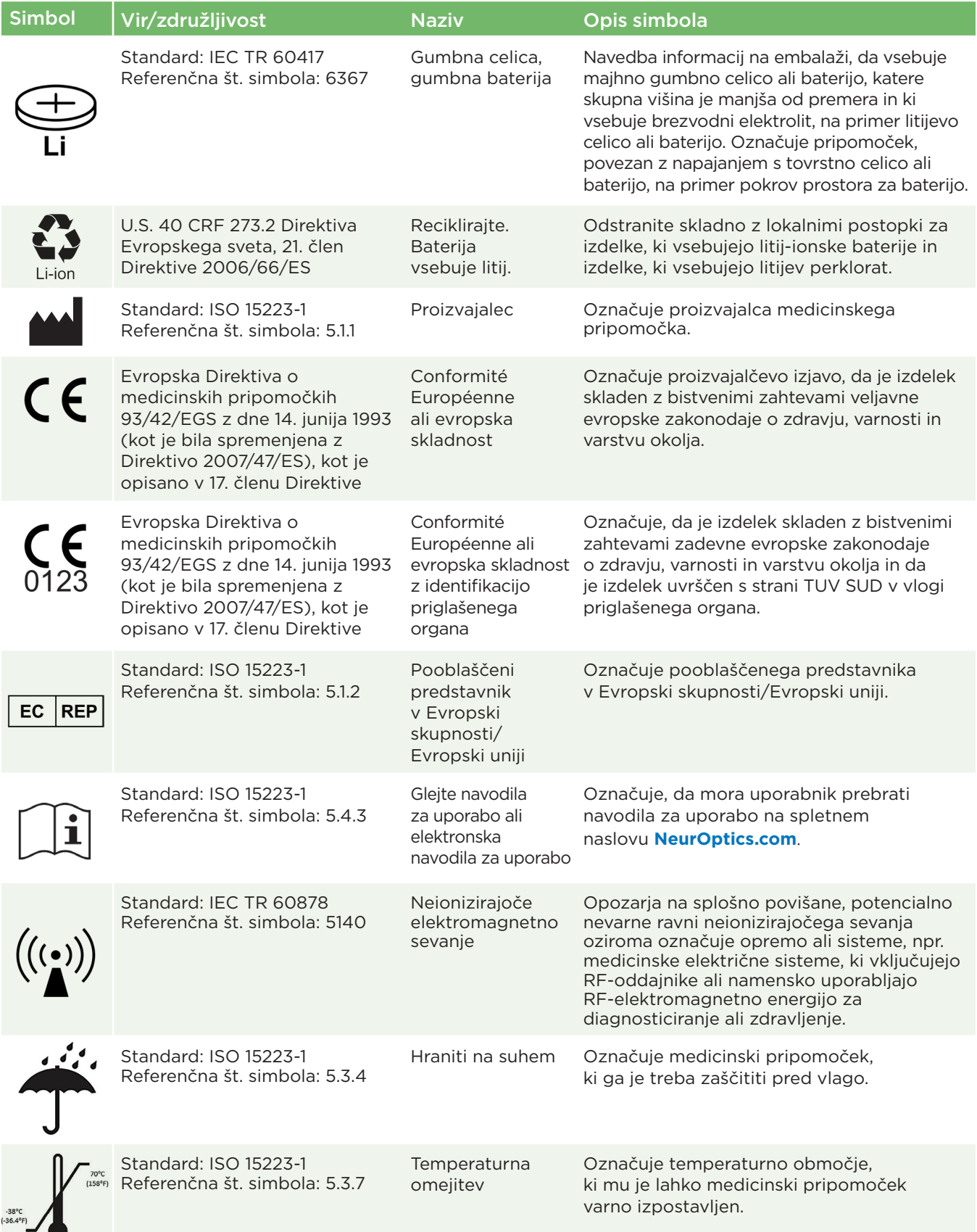

## Priloga B – razlaga mednarodnih simbolov (nadaljevanje)

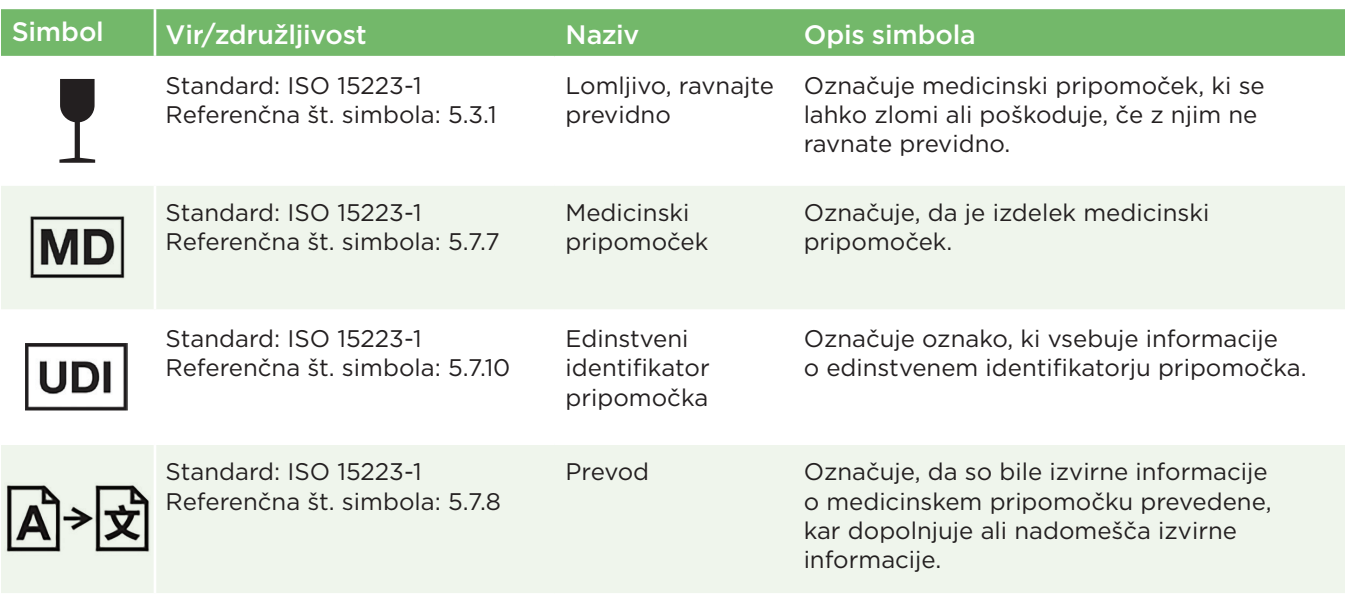

## Priloga C – razpon in frekvenca brezžičnega tiskanja

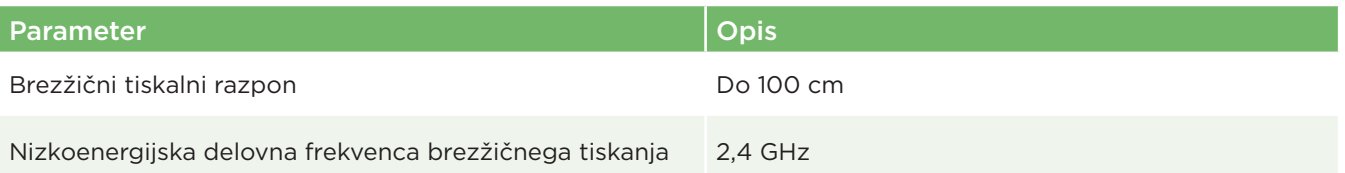

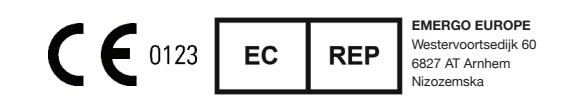

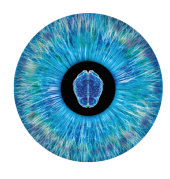

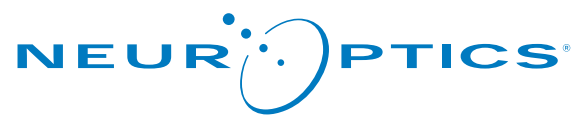

Advancing the Science of NPi® Pupillometry

9223 Research Drive Irvine, CA 92618 | ZDA p: +1 949 250 9792 Brezplačna številka za Severno Ameriko: 866.99.PUPIL info@NeurOptics.com **NeurOptics.com**